## Поиск пользователя

В системе Рутокен KeyBox есть два вида поиска: обычный и расширенный.

Для реализации обычного поиска:

- 1. Перейдите на вкладку **Пользователь**.
- 2. В поле поиска введите общее имя (CN), фамилию или электронную почту.
- 3. Нажмите клавишу **Enter**. В результате на экране отобразится ссылка на карточку пользователя и информация о нём.

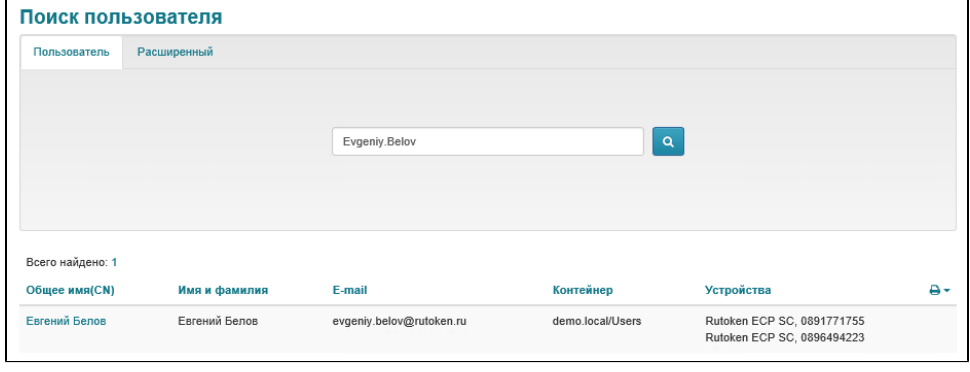